## **Postup zprovoznění učebny TL201**

- 1. v případě použití dataprojektoru stáhnout plátno
- 2. zaplout přepínač dataprojektoru (pro připojení projektoru)
- 3. zapnout počítač
- 4. zapnout dataprojektor
- **5. pro připojení externího notebooku:**
	- a. připojit volný video kabel (3x5 pin)
	- b. přepnout přepínač pro připojení notebooku k dataprojektoru (dva rychlé stisky na Scroll Lock
- 6. po ukončení hodiny vraťte vše do původního stavu

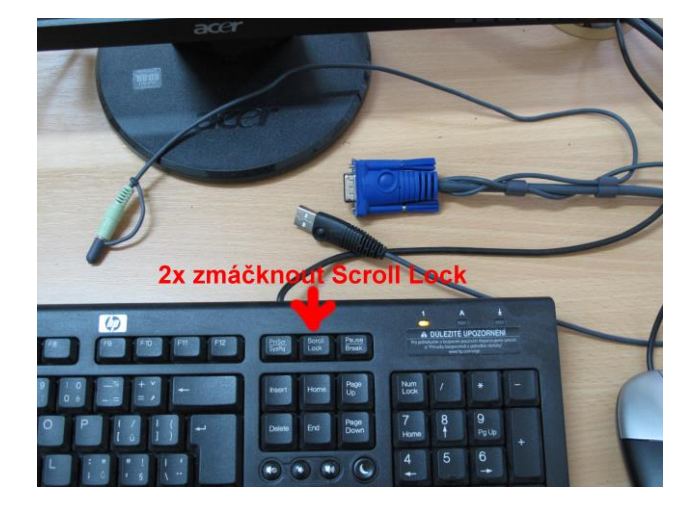

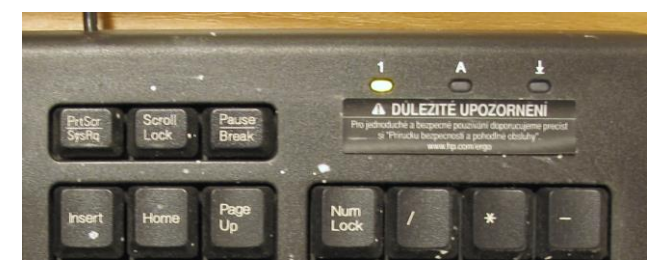

Návod k použití zvuku najdete na následující stránce.

Technická podpora:

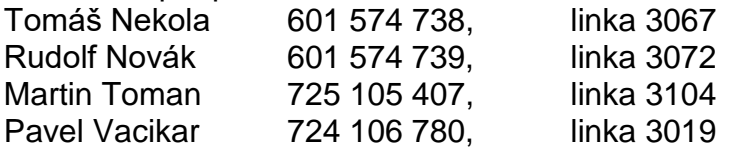

## **Použití zvuku**

Při použití pouze zvuku s PC

Při použití bezdrátového mikrofonu **(červené šipky značí zapnutí jednotlivých částí používané techniky)**.

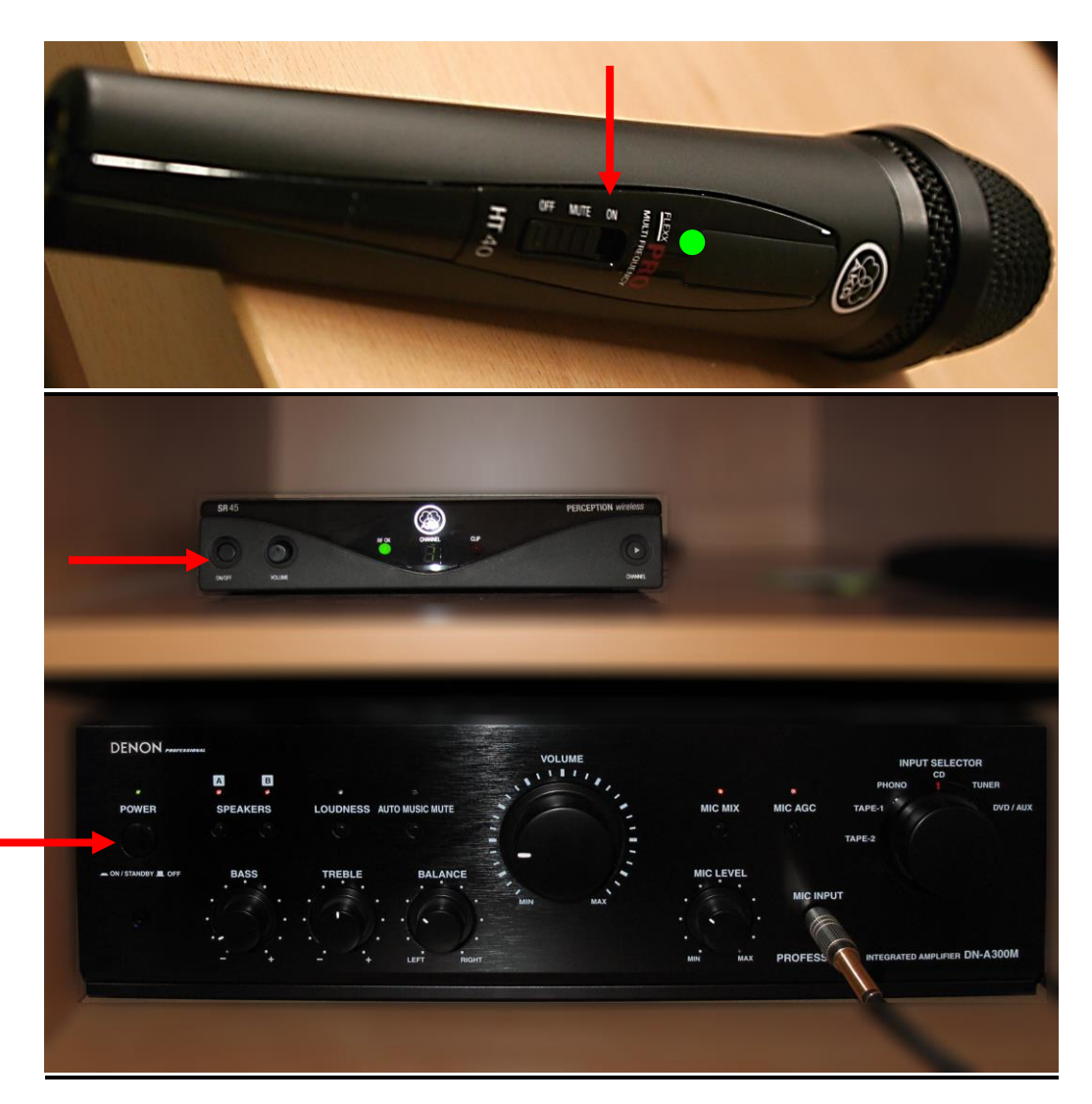